BusinessMail X.400 MailBox X.400

# **MailBox X.400 (IPM-Dienst)**

### **Einführung**

MailBox X.400 ist ein elektronisches Nachrichtenübermittlungssystem (Message-Handling-System) auf der Basis des internationalen Standards X.400 und bietet einen X.400 Message Store an, in dem Sie sich eine oder auch mehrere Mailboxen anmieten können.

Die Übermittlung von X.400 Mitteilungen erfolgt dabei grundsätzlich über diese Mailbox, d.h. von der Mailbox des Senders zu der des Empfängers. Die Einführung des internationalen Standards X.400 für elektronische Nachrichtenübermittlungssysteme ermöglicht aber auch die offene und weltweite Kommunikation. Dies bedeutet, dass nicht nur jede einzelne Box des MailBox X.400-Systems erreichbar ist, sondern auch X.400 Empfänger im In- und Ausland.

BusinessMail bietet auf Basis des X.400-Standards die Produkte Mail-Box X.400 und MailGate X.400.

#### **MailBox X.400 (IPM-Dienst → Message Store).**

MailBox X.400 ermöglicht die Kommunikation zwischen einzelnen Benutzern oder Anwendungsprozessen (z.B. Mailboxbenutzer A mit Mailboxbenutzer B oder Mailboxbenutzer A mit externen Partner C)

#### **MailGate X.400 (MT-Dienst → Message Transfer).**

MailGate X.400 schafft den Verbund für einen anwendungsunabhängigen Austausch von Mitteilungen zwischen unterschiedlichen öffentlichen und privaten Message-Handling-Systemen bzw. Versorgungsbereichen. Die öffentlichen Message-Handling-Systeme bzw. Versorgungsbereiche werden als ADMD (Administration Management Domain) bezeichnet und die privaten als PRMD (Private Management Domain).

Diese Produktbeschreibung befasst sich im Detail mit MailBox X.400. Für MailGate X.400 gibt es eine separate Produktbeschreibung.

MailBox X.400 ermöglicht die schnelle und problemlose Übertragung von Texten, Daten, Grafiken, Audio, Video und Bildern. Die X.400 Mitteilungen können dabei versendet, empfangen, gespeichert und weiterverarbeitet werden. MailBox X.400 wird heute von den Kunden zum Großteil für den automatisierten, elektronischen Geschäftsdatenaustausch (EDI) genutzt.

Die Kommunikation via MailBox X.400 erfolgt nicht direkt mit dem Empfänger, sondern mit dessen Mailbox. Das bedeutet, dass Sie mit MailBox X.400 unabhängig von Zeit und Ort sind, da Sie jederzeit Informationen senden und empfangen können, selbst außerhalb von Büro- und Geschäftszeiten. Sie können Ihre Mailbox von jedem Ort aus erreichen, von zu Hause, vom Büro oder von unterwegs im Inund Ausland.

MailBox X.400 unterstützt die Basisleistungsmerkmale und weitere wahlfreie Leistungsmerkmale, die in den X.400-Empfehlungen in den Versionen 1988/92 beschrieben wurden. Weiterhin wurden

Sicherheitsfunktionen wie z.B. Strong Authentication, implementiert, die in der Version 1996 beschrieben sind.

==================================!"§==

Die X.400-Protokollvereinbarungen enthalten außerdem Regelungen für den Austausch von Mitteilungen, die Erzeugung einheitlicher Reports und zur Festlegung und Gestaltung der im Rahmen einer einheitlichen Adressierung erforderlichen Adressstruktur (X.400-Adresse). Die einheitliche Adressierung ermöglicht den weltweiten Mitteilungsaustausch zwischen den Teilnehmern.

## **Merkmale von MailBox X.400.**

- Mitteilungen können auf Knopfdruck weitergeleitet werden
- Es treten keine Besetzt- oder 'Empfänger nicht angetroffen'- Fälle mehr auf, da die Kommunikation nicht direkt mit dem Empfänger geschieht, sondern mit dessen Mailbox und diese ist immer erreichbar. Zeitzonen beim länderübergreifenden Datenaustausch lassen sich damit mühelos überbrücken.
- Der Benutzer kann z.B. über eine Standard-IP-Verbindungen (Verschlüsselt über Internet) auf die Mailbox zugreifen.
- Der Austausch von Mitteilungen beschränkt sich nicht nur auf Texte auch Computerprogramme und Geschäftsdokumente jeglicher Art (Grafiken, Bestellformulare, Audio, Video usw.) lassen sich gesichert übertragen.
- Die geräteunabhängige Zugangsmöglichkeit erlaubt die Kommunikation zwischen den unterschiedlichsten Datenendgeräten - vom einfachen Terminal oder PC bis zum großen DV (Host)-System. Damit kann der Kreis der Kommunikationspartner problemlos ausgeweitet werden.
- Mit Hilfe der PC-Software FileWork lässt sich die Anwahl des MailBox X.400-Systems und der Austausch von Mitteilungen automatisieren. Der Zugriff erfolgt dabei über das sogenannte P7 Protokoll.
- Hohe Sicherheit vor unberechtigtem Zugang durch Kennungen und Passwort bzw. über Secure Token (Zertifikat) in Verbindung mit dem P7 Protokoll.
- Mit Übergängen zu anderen Diensten und Technologien (z.B. Telefax, Internet-E-Mail, AS2, PEPPOL) kann der MailBox X.400-Benutzer von seiner Mailbox aus - weltweit - Kommunikationspartner erreichen, die nicht Kunden eines auf X.400-basierenden Mitteilungssystems sind. Für die Kommunikation mit Internet-E-Mail-Partner können Filter gesetzt werden, um Closed User Groups zu definieren. Siehe auch Abschnitt WEB- Konfigurationsoberfläche, um mehr Details zu erfahren.
- Medienbrüche, die häufig Fehler verursachen, werden durch den elektronischen Datenaustausch via MailBox X.400 vermieden. Empfangene Daten können Sie direkt und rationell von Ihrer hausinternen Datenverarbeitung weiterverarbeiten lassen.

# **X.400-Adresse.**

Die X.400-Adresse der Mailbox muss eindeutig und sollte allgemein verständlich sein. Trotzdem sollten so wenig Adresskomponenten wie nötig in Anspruch genommen werden, um Ihren Partnern das Adressieren der Mailbox zu erleichtern.

Die X.400-Adresse setzt sich aus den folgenden Komponenten zusammen:

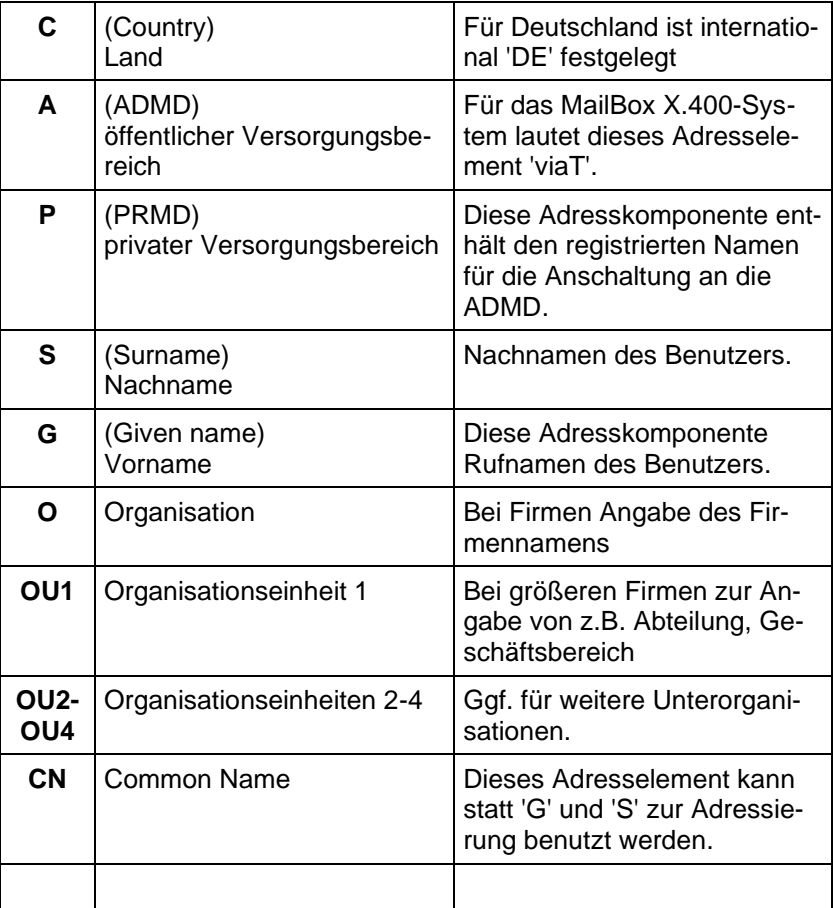

Eine weltweit eindeutige MailBox X.400 Adresse könnte wie folgt aussehen:

**C = DE; A = viat; S = Mustermann; G = Karl; O = Telekom**

#### **Zugang zu MailBox X.400.**

Der Zugang zu MailBox X.400 Message Store erfolgt im Normalfall über eine bestehende Internet-Verbindung. Hierbei fallen eventuell zusätzlich Kosten für den Internet-Provider an.

> Das MailBox X.400-System ist weltweit ständig erreichbar - 24 Stunden am Tag und 7 Tage in der Woche. Die Wartungsfenster können Sie auf der Service Webseite unter:

[https://geschaeftskunden.telekom.de/startseite/cloud-it/sicherheit-ef](https://geschaeftskunden.telekom.de/startseite/cloud-it/sicherheit-effizienz/fuer-daten-mails/businessmail-x-400/serviceseite-businessmail-x-400/434818/technische-infos.html)[fizienz/fuer-daten-mails/businessmail-x-400/serviceseite-business](https://geschaeftskunden.telekom.de/startseite/cloud-it/sicherheit-effizienz/fuer-daten-mails/businessmail-x-400/serviceseite-businessmail-x-400/434818/technische-infos.html)[mail-x-400/434818/technische-infos.html](https://geschaeftskunden.telekom.de/startseite/cloud-it/sicherheit-effizienz/fuer-daten-mails/businessmail-x-400/serviceseite-businessmail-x-400/434818/technische-infos.html)

abfragen.

#### **Zugang über eine bestehende Internet-Verbindung**

Mit einer entsprechenden P7-Clientsoftware (FileWork oder Secure UA-FI) wird über das Internet eine TLS (1.2/1.3) - verschlüsselte Verbindung zum MailBox X.400 System aufgebaut.

#### **Zugang über ein MPLS Kundennetz**

Mit einer entsprechenden P7-Clientsoftware (FileWork oder Secure UA-FI) wird über ein MPLS Kundennetz (VRF) eine TLS (V1.2/1.3) verschlüsselte Verbindung zur Multiplex Lösung (Data Center Module) des MailBox X.400 Systems aufgebaut. Es wird hier auch eine unverschlüsselte Verbindung unterstützt, jedoch nur bei Einsatz von 3rd Party P7 Modulen.

#### **Dateischnittstelle für Host-Rechnern**

Host-Rechner, die das P7 Protokoll für die Kommunikation nicht nutzen können, haben die Möglichkeit, über eine Dateischnittstelle Daten/X.400 Mitteilungen zu versenden oder zu empfangen. Es werden hierbei zwei Optionen angeboten. Die ältere Schnittstelle, der sogenannte Batch User Agent (BUA), verwendet eine normale Mailbox, in die sich der BUA auftragsgesteuert einloggt, um Mitteilungen zu versenden oder abzuholen. Die neuere Schnittstelle, MessageGate File Interface, liefert Mitteilungen direkt schon an der Dateischnittstelle aus, ohne dass diese abgefragt werden müssen. Der Zugriff auf die BUA Dateischnittstelle erfolgt über TCP-IP und das FTP-Protokoll. Bei MessageGate wird der Zugriff über https/WebDAV bzw. https/ Webservice oder SFTP angeboten. Details zu MessageGate finden Sie im entsprechenden Informationsblatt oder dem Benutzerhandbuch.

#### Zugang | Hinweise |  $\blacksquare$  Hinweise | Zugangsdaten Internet (P7) **Verschlüsselte Verbindungen (TLS 1.2/1.3 mit 128 Bit oder 256 Bit AES)** IP-Adresse : securep7.telebox400.de Port : 5432 Bestehende Internetverbindung MPLS (P7) **Zugang über MPLS/DCM (MPLS Multiplex Lösung), Verschlüsselte Verbindungen (TLS 1.2/1.3 mit 128 Bit oder 256 Bit AES) empfohlen:** IP-Adresse : 164.31.4.139 (unverschlüsselt), Port 102 IP-Adresse : 164.31.4.172/173 (verschlüsselt), Port 5432 VRF ID des MPLS Kundennetz

# **Zugänge zu MailBox X.400 Message Store**

Die mit (P7) gekennzeichneten Zugänge können mit FileWork, dem UA-FI Kommunikationsmodul oder der ElreTrans- Software genutzt werden. Das UA-FI Kommunikationsmodul (zurzeit noch 32 Bit Architektur) ist für die Betriebssysteme Microsoft Windows (32 und 64 Bit) und Linux erhältlich, File-Work nur für Microsoft Windows (32 und 64 Bit). ElreTrans für Windows wird nicht mehr vermarktet und es wird stattdessen FileWork in Verbindung mit Script Interface empfohlen.

# **Aufbau einer X.400 Mitteilung.**

Eine Mitteilung setzt sich grundsätzlich aus dem Mitteilungskopf und dem Mitteilungstext zusammen.

==================================!"§==

#### **Mitteilungskopf.**

Der Mitteilungskopf enthält 'Adressen' und 'Betreff':

▪ Adresse

Jede Zieladresse ist durch standardisierte Adress-Komponenten gekennzeichnet. Als Zieladressen werden in den Mitteilungskopf Empfängeradressen eingegeben. Je Mitteilungen können maximal 1500 Empfänger angegeben werden (Standardeinstellung Mailbox).

**Betreff** 

Der Betreff soll eine Kurzinformation zum Inhalt wiedergeben. Er darf max. 128 Zeichen lang sein.

#### **Mitteilungsinhalt.**

Der Mitteilungsinhalt umfasst die eigentlichen Nutzdaten. Es gibt die Informationsarten 'Text' und 'Anhang'.

▪ Text

Der Text einer Mitteilung kann mit Hilfe des in der Kommunikationssoftware enthaltenen Texteditors ohne zusätzliches Textverarbeitungsprogramm erstellt, abgespeichert, beliebig oft überarbeitet und versendet werden. Die Standard-Zeichensätze sind dabei IA5 oder ISO-Latin 1 (ISO 8859-1).

Anhang

Mit FileWork und UA-FI (oder anderen Programmen von 3rd Party Herstellern, je nach deren Leistungsumfang) können theoretisch eine unbegrenzte Anzahl von Anhängen versendet und empfangen werden; getestet wurden bis zu 100 Anhänge pro Mitteilung. Die Verarbeitung von Mitteilungen mit noch mehr Anhängen ist von verschiedenen Faktoren abhängig (Performance des Client Rechners, Einstellung Timer, Größe der Anhänge etc.).

Im Anhang können beliebig codierte Daten (z.B. Grafiken, Programme, Excel- oder Word-Dokumente) enthalten sein.

Eine gesendete oder gelesene Mitteilung kann auch als Anhang an eine andere Mitteilung angehängt werden.

Die Gesamtgröße einer innerhalb des MailBox X.400 Service übertragenen Mitteilung darf 100 MB nicht überschreiten (Defaulteinstellung Mailbox). Bei X.400 Mitteilungen an externe Partner (über MailGate X.400 Service) liegt das Limit deutlich niedriger. Bitte hier den Wert mit Partner abstimmen oder beim Helpdesk von BusinessMail X.400 erfragen.

FileWork und UA-FI unterstützen auch die Signatur und/oder Verschlüsslung von Mitteilungsinhalten.

# **Status einer Mitteilung im Message Store.**

In Abhängigkeit vom Bearbeitungsstand unterscheidet das System zwischen verschiedenen Mitteilungszuständen:

**Ungelesen** 

Empfangene Mitteilung, die noch nicht gelesen wurde.

**Gelistet** 

Vom Status 'Ungelesen' nach Auflistung des Mailbox-Inhaltes auf 'Gelistet' umgesetzte Mitteilung.

- **Gelesen** Empfangene Mitteilung, die bereits gelesen wurde.
- **Versendet** Mitteilung, die bereits versendet wurde.

# **Reports**

Der X.400 Standard sieht zwei Arten von Report vor.

- Die Auslieferbestätigung (Delivery Notification) bzw. deren negatives Pendant (Non Delivery Notification) wird vom X.400 MTA erzeugt, sobald die Mitteilung in der Mailbox des Empfängers abgelegt wurde bzw. wenn diese nicht ausgeliefert werden kann. Der MTA muss immer einen Report senden, falls dieser angefordert wurde. Dieser Report ist kostenlos.
- Die Lese-/Verarbeitungsbestätigung (Receipt Notification) bzw. deren negatives Pendant (Non Receipt Notification) wird durch den Client erzeugt. Der Client kann diesen Report senden, muss es aber nicht. Bitte dies mit Ihrem Partner abstimmen, da das Versenden dieses Reports kostenpflichtig ist.

#### **MessageGate File Interface**

Im Gegensatz zu den anderen Zugangsvarianten benutzt der MessageGate Prozess nicht den Message Store zum Zwischenspeichern von X.400 Mitteilungen, sondern liefert diese direkt an der Dateischnittstelle aus. Er verwendet dabei innerhalb der Mitteilungsdateien, die er ausliefert bzw. die er zum Versenden erwartet, eine MIME kompatible Datenstruktur. Es ist auch möglich, EDIFACT Interchanges direkt mittels der zentralen EDI Funktion zu versenden bzw. mittels dieser eine EDI Datei auszuliefern. Die hierzu notwendigen Partnerschaften müssen vorher mittels WebConfig (webbasierendes Konfigurationstool, siehe nächste Seite) in der Datenbank hinterlegt werden. Der Zugriff auf das MessageGate File Interface kann mittels SFTP oder https/WebDAV erfolgen. Es wird auch ein Zugriff über https/Webservice unterstützt, bei dem momentan drei Profile angeboten werden. Weitere Details finden Sie in der Funktionsbeschreibung und dem Handbuch zu MessageGate File Interface.

# **AS2 Gateway**

Falls Sie bereits eine AS2 Lösung besitzen und trotzdem mit X.400 Partnern kommunizieren wollen, können Sie das AS2 Gateway von MailBox X.400 verwenden. Dieses erlaubt Ihre X.400 Partner wie normale AS2 Partner in Ihrer Lösung zu konfigurieren, während Ihre X.400 Partner wie gewohnt eine X.400 Adresse ansprechen. Der Zugang ermöglicht ein Mapping zwischen X.400 Reports (DN, NDN, RN, NRN) in den AS2 spezifizierten Report (Message Disposition Notification MDN) und umgekehrt. Wie bei MessageGate ist auch beim AS2 Gateway die zentrale EDI Funktion integriert (und kann bei Bedarf aktiviert werden), was die Anzahl der in Ihrer AS2 Lösung zu konfigurierenden AS2 Partner auf einen Eintrag reduzieren könnte, falls Sie alle X.400 Partner über die zentrale EDI Funktion ansprechen (Lizenzkosten!). Weitere Details finden Sie in der Funktionsbeschreibung AS2 Gateway und dem Handbuch zu MessageGate.

==================================!"§==

#### **Weitere Gateway Lösungen**

Damit sich der Kreis der erreichbaren Empfänger nicht nur auf Mail-Box X.400 und externe X.400 Nutzer beschränkt, stehen Ihnen folgende zusätzliche Übergänge zur Verfügung:

- MailBox X.400 nach Telefax (Nur Versand, eingeschränkte Konvertierungsoptionen, unterstützt werden zurzeit nur PDF-Dokumente).
- **■** MailBox X.400 von/nach Internet-E-Mail (Nur Umsetzung von Mitteilungen, nicht von Reports).
- Mailbox X.400 nach openPEPPOL (Pan-European Public Procurement OnLine), ab 2023 dann auch Mitteilungstransfer von PEPPOL nach MailBox Service vorgesehen. Ein PEPPOL Status Report wird als Mitteilung gesendet.

Die Gateway Lösungen sind in gesonderten Dokumenten ausführlich beschrieben.

## **WEB-Konfigurationsoberfläche (WebConfig)**

Nach Installation eines Client-Zertifikates, welches auf der <https://www.service-viat.de/> Webseite hinterlegt ist, können Sie auf die Web-Konfigurationsoberfläche (WebConfig) zugreifen. Für die erstmalige Benutzung verwenden Sie entweder die Zugangsdaten (Benutzernamen und Passwort) Ihrer Mailbox oder Sie lassen sich beim Helpdesk von BusinessMail X.400 den Zugang mit den von Ihnen gewünschten Zugangsdaten einrichten.

Nach erfolgreichem Login erhalten Sie aktuelle Informationen zu WebConfig und Sie können den Status der Mailbox (Last Login und Logout, Anzahl der gespeicherten Mitteilungen) abfragen. In diesem Menüpunkt können Sie auch noch Ihr X.400 Mailbox-Passwort ändern

und die Anzahl der Login Fehler bis zur Sperrung Ihrer X.400 Mailbox festlegen. Sie können dort auch Ihre X.400 Mailbox entsperren.

==================================!"§==

Im entsprechenden Menüpunkt können Sie den Empfang von E-Mails aus dem Internet freigeben, sperren oder über Filtereinstellungen (komplette oder nur Teile der Absender-Adresse) begrenzen.

Falls Sie Sonderfunktionen (zentrale EDI Funktion, MessageGate File Interface, AS2) benutzen, können Sie die entsprechenden Partnerschaften oder Einstellungen konfigurieren.

Als Gruppenadministrator können Sie zusätzlich die Ihnen zugeordneten X.400 Mailboxen (User-ID) administrieren (z.B. Teile der X.400 Adresse und auch Benutzernamen bei Mailbox ändern).

#### **Komfortables Adressierungssystem**

Das Adressierungssystem von MailBox X.400 ermöglicht es Ihnen, Mitteilungen gleichzeitig an mehrere Empfänger zu versenden. Durch Nutzen von Dienstübergängen (z.B. Telefax) können über Mischadressierung gleichzeitig Mitteilungen an Boxinhaber und Empfänger, die nicht MailBox X.400-Teilnehmer sind, übermittelt werden.

Die Adresse kann neben dem Namen noch Angaben zu einer Organisationsstruktur enthalten. Zusätzlich hat jeder Benutzer noch eine eindeutige MailBox X.400-Kennung, die sog. UNIQUE-UA ID (7-stellige numerische Kennung), die ebenfalls zur eindeutigen Adressierungsmöglichkeit genutzt werden kann.

Eine X.400-Adresse soll nur so viele Attribute enthalten, wie es für die Eindeutigkeit erforderlich ist. Einige Attribute sind vorgeschrieben (z.B. Land, ADMD, ggf. PRMD), andere können optional vorhanden sein.

# **Verfügbarkeit.**

Der georedundante Aufbau des Zentralsystems gewährleistet bei eventuell auftretenden Fehlern eine sehr geringe Ausfallwahrscheinlichkeit. Alle an der öffentlichen Mitteilungsübermittlung beteiligten Systeme werden durchgehend betriebsfähig gehalten.

#### **Datenschutz.**

Die organisatorischen Regelungen für den Betrieb des MailBox X.400-Systems erfüllen die Bedingungen des Datenschutzgesetzes.

Der Austausch personenbezogener Mitteilungen und Geschäftsdaten erfordert ein hohes Maß an Sicherheit. Dieser Anforderung trägt der X.400 Standard und das Systemkonzept von MailBox X.400 Rechnung.

Der Zugang zur Box eines MailBox X.400-Benutzers ist passwortgeschützt. Das Passwort ist grundsätzlich erforderlich und wird bei der Einrichtung der Box vom MailBox X.400-System festgelegt. Es ist jederzeit vom Nutzer der Box veränderbar und muss bei der erstmaligen Benutzung neu gesetzt werden. Wird die Kombination von X.400 Adresse und Passwort bei P7 Protokoll mehrmals falsch eingegeben (Default ist 3), so wird die Mailbox aus Sicherheitsgründen gesperrt. In WebConfig können Sie den Zugang wieder freigeben und auch den

Maximalwert der Fehlversuche ändern. Für den Zugang über P7 Protokoll ist es auch möglich, die sogenannte "Strong Authentication" zu aktivieren, bei der sich der Client mit einen Secure Token (mit Zertifikat signierter Zeitstempel) beim Host anmeldet. Hier entfällt dann die Problematik, dass die Mailbox durch Fehlversuche gesperrt werden kann.

### **Service**

Sie benötigen weitere Informationen, Hilfe bei der Konfiguration oder bei Störungen?

Bitte wenden Sie sich an unsere BusinessMail X.400 Hotline:

Tel: 0800 5 229230 E-Mail: <helpdesk.businessMailX400@telekom.de> Internet: [https://geschaeftskunden.telekom.de](https://geschaeftskunden.telekom.de/) (Suchbegriff: X.400)